# **Cómo crear un CHAT Assistant**

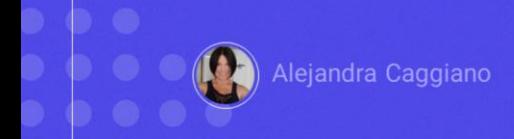

Anteriormente hemos visto qué son los Asistentes de inteligencia artificial y para qué sirven. Y vimos también que GeneXus Enterprise AI permite trabajar con diferentes tipos de asistentes.

Input: nombre de un proucto

Output: descripción del producto

Vamos a ver ahora cómo crear un asistente para chat. Nuestro objetivo es construir un asistente para que nos ayude devolviéndonos una buena descripción para un cierto producto que le indiquemos.

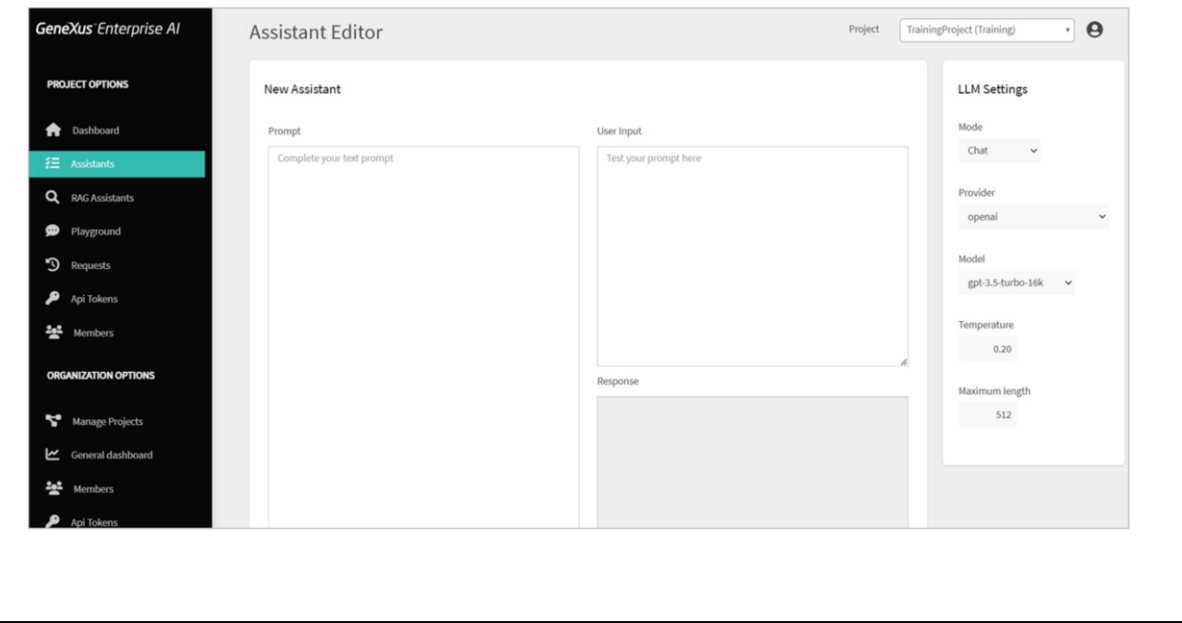

IIngresamos a la plataforma, seleccionamos el proyecto sobre el cual vamos a trabajar, y bajo las opciones del menú seleccionamos Assistants… y elegimos Create Chat Assistant.

ngresamos a la plataforma y, bajo las opciones de proyectos, seleccionamos Assistants… y elegimos Create Chat Assistant.

Aquí debemos completar la información requerida:

Lo primero que vamos a definir es el Prompt, el mensaje. En este sector debemos indicar el mensaje o contexto inicial para que el asistente sepa cuál es su función y qué se espera como posible resultado.

Como ya dijimos, nuestro objetivo es crear un asistente que nos devuelva una buena descripción para un cierto producto que se le indique.

Así que definimos un prompt lo suficientemente simple y claro para que se entienda el objetivo. Si bien lo estamos indicando en inglés, podría ser en otro idioma.

Le indicamos que se trata de un asistente especializado en Marketing. El usuario te propone el nombre de un producto y la respuesta esperada es una descripción del producto que no supere los 100 caracteres. Por ejemplo, si el input es "Silla", la respuesta esperada es "La silla es un asiento con respaldo, por lo general con cuatro patas, y en que solo cabe una persona."

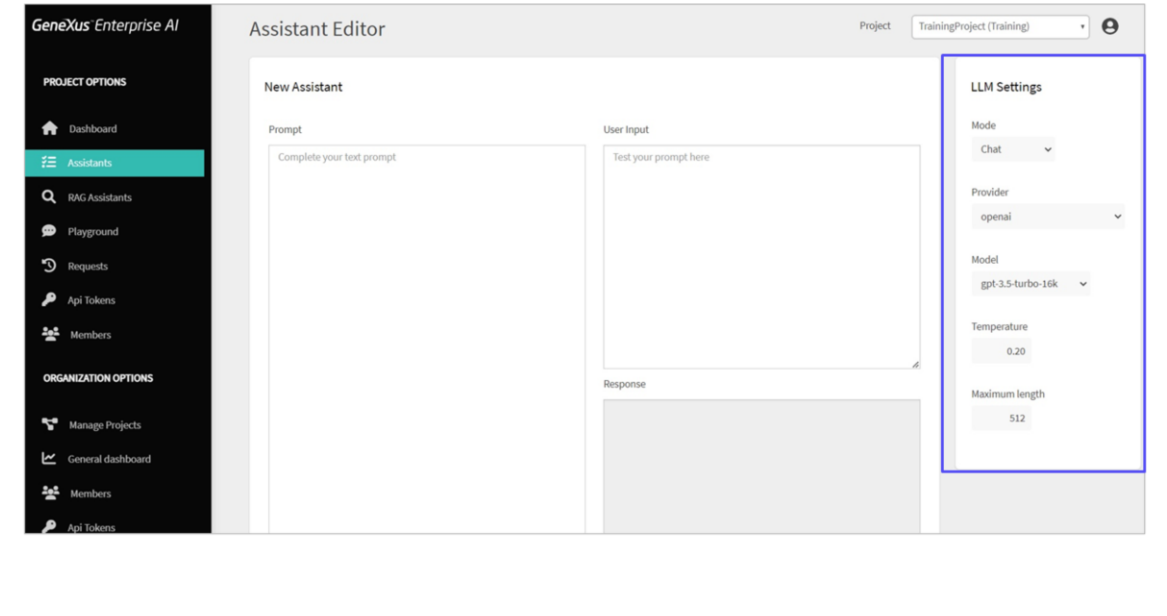

Una vez declarado el prompt, verificamos los LLM settings:

- el Proveedor de inteligencia artificial. Dejamos OpenAI que es el valor por defecto
- el Modelo, que, si bien también dejamos el valor por defecto, corresponde al modelo de inteligencia artificial específico que se utilizará para devolver el texto.
- La temperatura. Acá debemos considerar que este valor determina el nivel de aleatoriedad de la respuesta. Un valor de cero da como resultado una respuesta repetitiva y predecible. Dejamos también el valor por defecto.
- Finalmente, el largo máximo, configura la cantidad máxima de tokens que se devolverán en la finalización del texto generado, según el modelo de inteligencia artificial elegido.

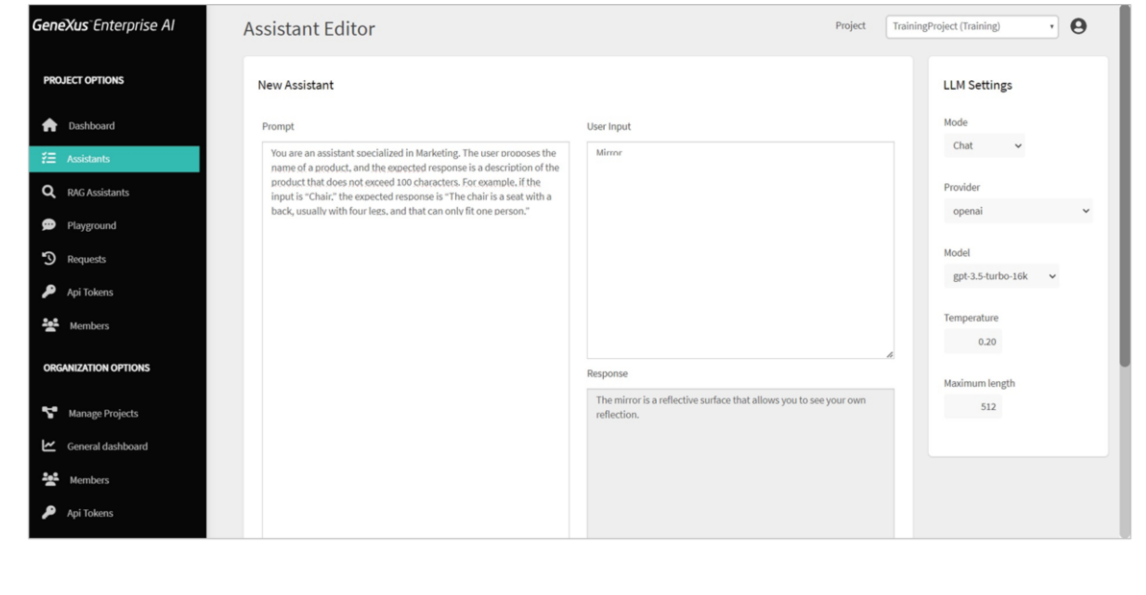

Bien. Llegado a este punto, vamos a probar nuestro asistente.

Vamos a pedirle una descripción para el producto "Espejo". Así que indicamos "Mirror" en el user input, y presionamos Test.

Como respuesta obtenemos que el espejo es una superficie reflectante que permite ver nuestro propio reflejo.

Perfecto! Es una respuesta apropiada.

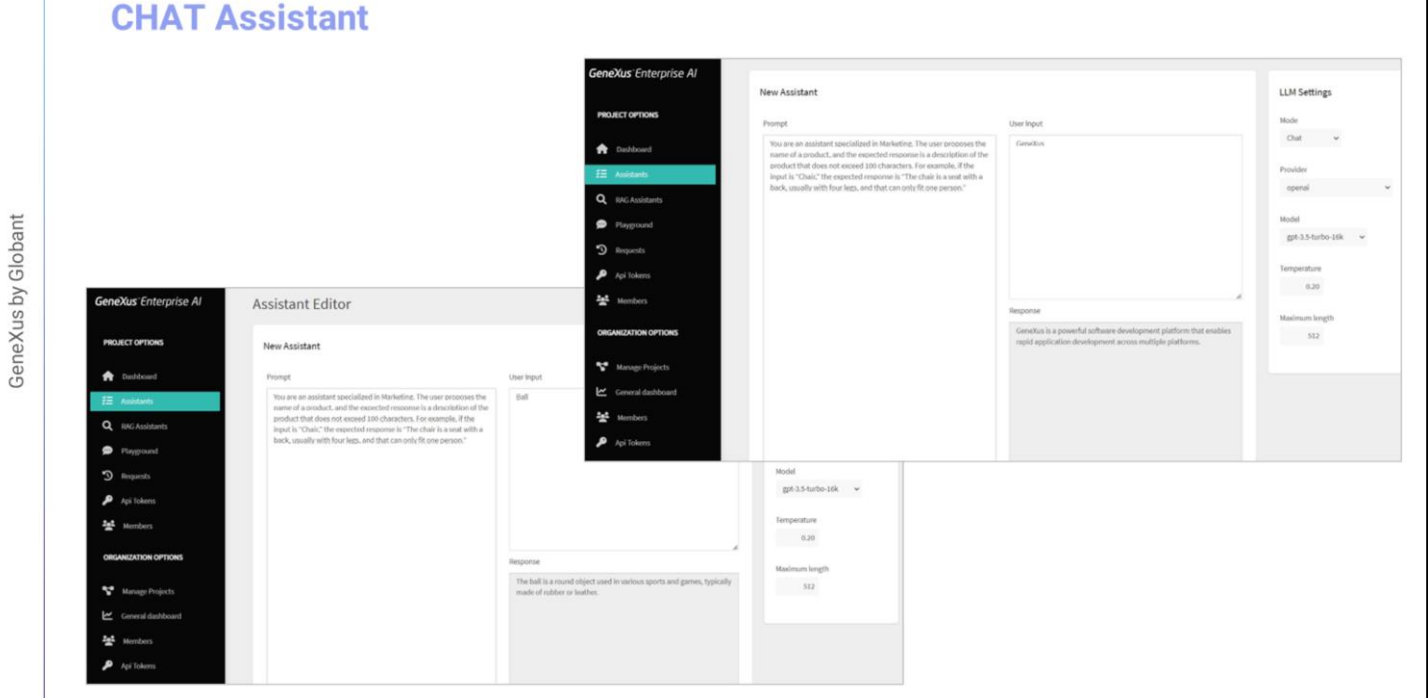

Probemos ahora una descripción para "Pelota", así que en el input indicamos "Ball", y presionamos Test.

Obtenemos como respuesta que" La pelota es un objeto redondo utilizado en diversos deportes y juegos, típicamente hecho de caucho o cuero".

Perfecto también! ¿Y Si ponemos "GeneXus'? Probemos..

Nos dice que "Genexus es una poderosa plataforma de desarrollo de software que permite el desarrollo rápido de aplicaciones en múltiples plataformas."

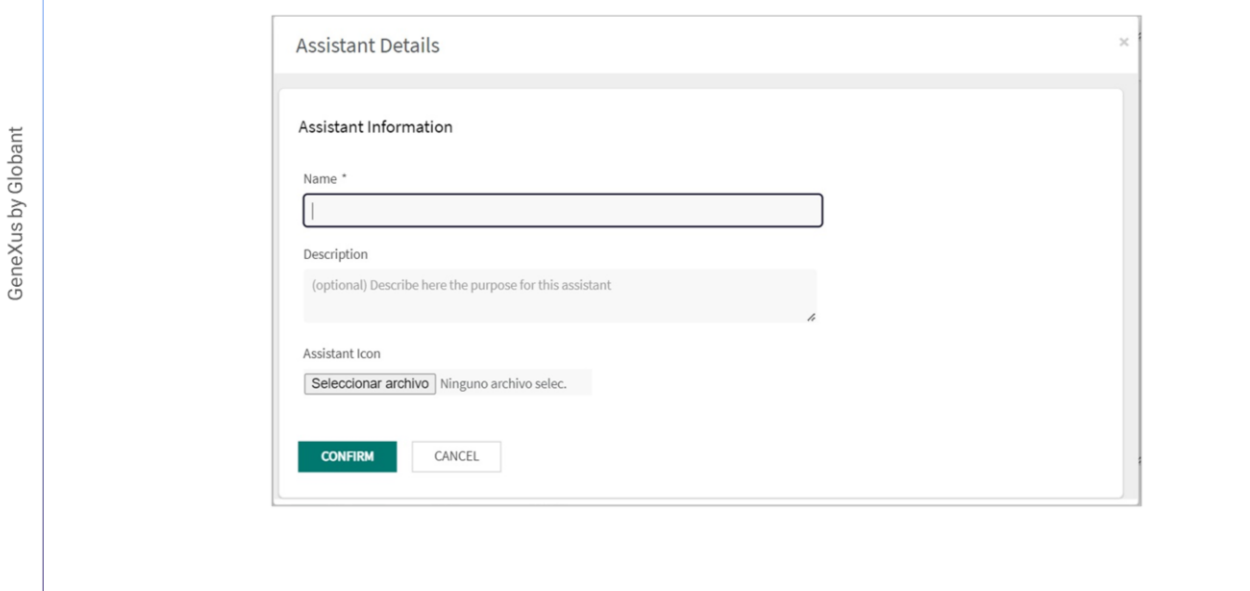

Muy bien! Logramos el objetivo, así que lo salvamos

Presionamos Save, e indicamos un nombre apropiado para nuestro asistente. Ponemos "MarketingAsistant"

Podemos también, de forma opcional, ingresar una breve descripción, y seleccionar un ícono representativo. Confirmamos, y queda creado.

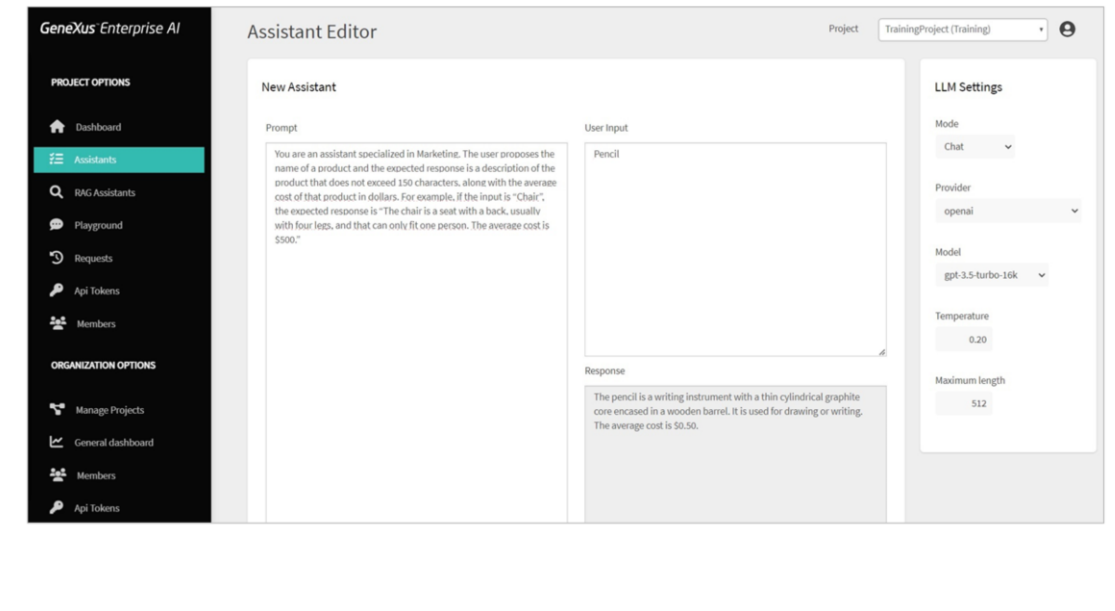

Ahora bien. Puede suceder que más adelante necesitemos modificar algo de la definición de este asistente, ya sea en los settings como en el prompt. Vamos a suponer que necesitamos pedirle a nuestro asistente que además de la descripción del producto nos devuelva también el costo aproximado en Uruguay.

Así que editamos el asistente y modificamos el prompt, indicando que

Se trata de un asistente especializado en Marketing. El usuario te propone el nombre de un producto y la respuesta esperada es una descripción del producto que no supere los 150 caracteres, junto con el costo promedio de ese producto en dólares. Por ejemplo, si el input es "Silla", la respuesta esperada es "La silla es un asiento con respaldo, por lo general con cuatro patas, y en que solo cabe una persona. El costo promedio es de 50 dólares."

Probemos.

Ponemos "Lápiz", Pencil en inglés, y presionamos Test Nos devuelve como resultado que el lápiz es un instrumento de escritura con un fino núcleo cilíndrico de grafito encerrado en un cilindro de madera. Se utiliza para dibujar o escribir. El costo promedio es de \$0,50.

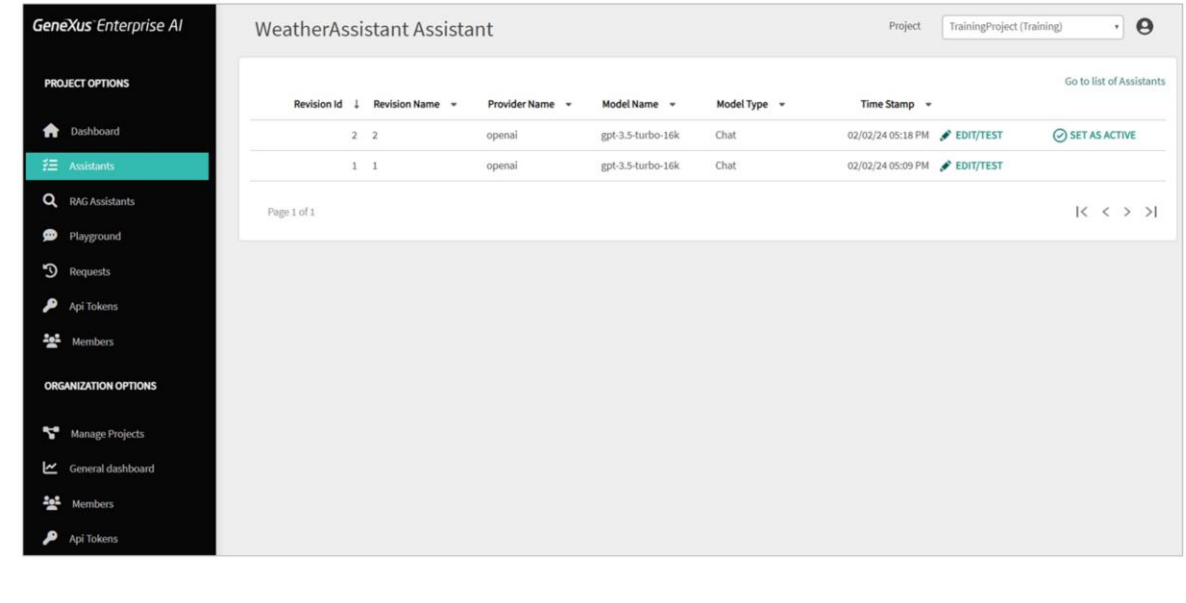

Bien! Es una respuesta adecuada, así que salvamos, y tenemos entonces una nueva versión del asistente. Esto significa que a partir de la creación de un asistente podemos con el tiempo generar sucesivas versiones.

A continuación, veremos cómo crear un RAG Assistant que nos permita chatear con documentos.

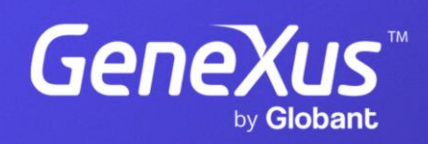

training.genexus.com